#### Creating your Emory International SOS account

#### STEP 1: Visit internationalsos.com

# **STEP 2:** Subscriber login

• Membership No. 11BYSG000003

#### STEP 3: Get Started\*

- Enter your Emory email
- Create your account with password, etc.

\*More information on how to create your Emory International SOS account on the following pages

\*If you have the International SOS App set up on your phone, use those credentials to log into the International SOS portal

The <u>International SOS Portal</u> has helpful features to support your Emory-sponsored international travel, including:

- "<u>My Trips</u>" to register your flight, hotel, etc. with International SOS
- "<u>Sign up for email alerts</u>" to stay informed about your destination
- "<u>Emergency Record</u>" to ensure International SOS has your vital information
- "<u>Travel Advisor</u>" to brief you on your destination

Explore the International SOS Portal

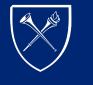

EMORY UNIVERSITY

Global Safety and Security Office of Global Strategy and Initiatives

#### Step 1

- Visit internationalsos.com
- Go to "Subscriber Login"

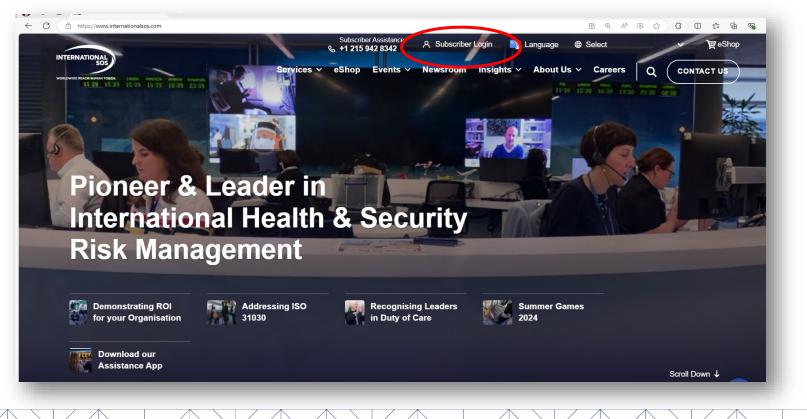

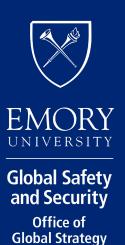

and Initiatives

#### Step 2

- Add Emory's membership number (11BYSG00003)
- Note that this number is the same for all Emory travelers

| Click "Login" | INTERNATIONAL                                                                                       | Membership Services                                                                                                    |
|---------------|----------------------------------------------------------------------------------------------------|----------------------------------------------------------------------------------------------------|
|               | Get 24/7 access to the<br>latest medical and travel<br>security advice and<br>assistance worldwide. | INTERNATIONALS       Membership No.         IIBYSG000003 & Login         MEDICAL AND TRAVEL SECURITY ASSISTANCE         Company Name         Membership No: 0XXXX090000         Call our medical and travel security experts 24/7.         Call our medical and travel or assignment.         Download the free Assistance App from app.internationalsos.com |
|               |                                                                                                    | Cookies must be enabled                                                                                                    |
|               |                                                                                                    | Important<br>This web site is not a substitute or replacement for medical or personal safety<br>advice, which we encourage you to obtain from a medical professional or<br>other relevant specialist. Please Read our Terms and Conditions of Use<br>Carefully Before Using this Site.                                                                       |
|               | © International SOS 2024                                                                            | Privacy   Disclaimer                                                                                                    |

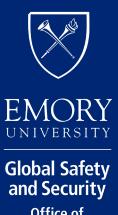

#### Step 3

#### Click "Get Started"

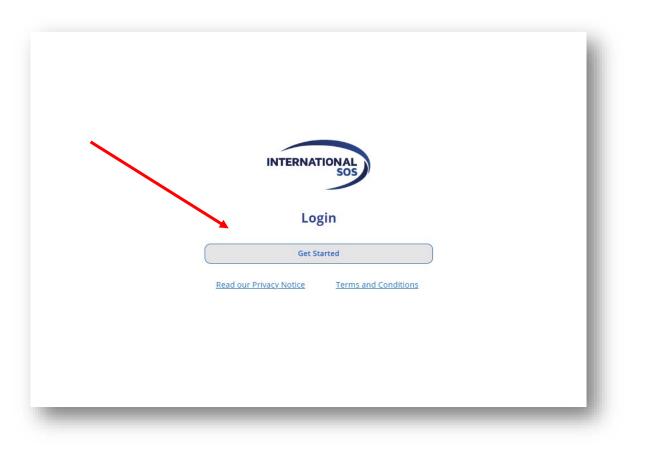

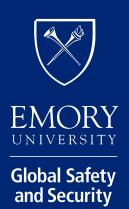

# Step 3 (Cont.)

- If you already have account credentials (e.g., login credentials for the ISOS app), enter your account email and click "Next." You will be prompted for your password to finish signing in.
- If you are creating your account, enter your Emory email address and click "Sign up," shown circled in the graphic.
  - Please note, you must use your
     Emory University email to create
     your account. See more detail
     <u>here</u>.

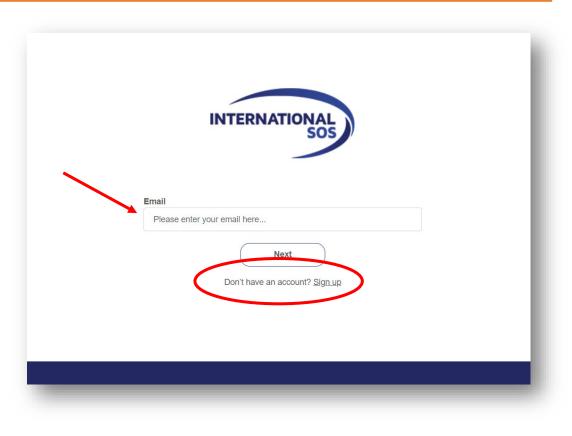

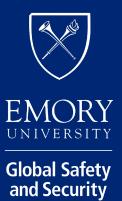

#### **Explore the International SOS Portal**

After logging in/creating your account, you will see the portal home screen

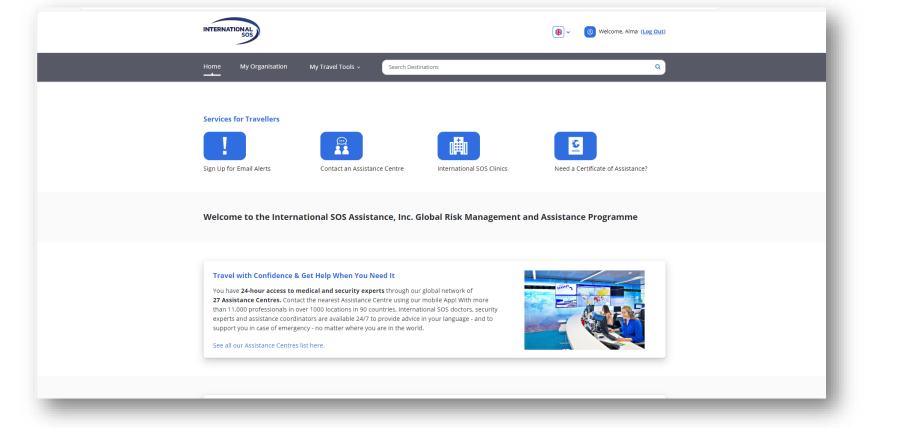

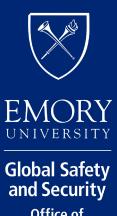

#### **Search Destinations**

Use the "search destinations" function review to medical and security information about your destination

| Home My Organization My Travel                                                                                                    | Tools ~ Search Destinations |                                                         |
|----------------------------------------------------------------------------------------------------|-----------------------------|---------------------------------------------------------|
| Destination Guide Brazil Destination Overview Medium Medical Risk for Brazil Medium Travel Risk for Brazil High Travel Risk for Urban trouble spots Read More Read More Active Alerts Vaccinations Security A | Advice                      | <image/>                                                |
| Overview                                                                                                    | Before you Travel           | Medical Overview Security Overview Global Strand Initia |

Safety

#### **Resources for Emory travelers**

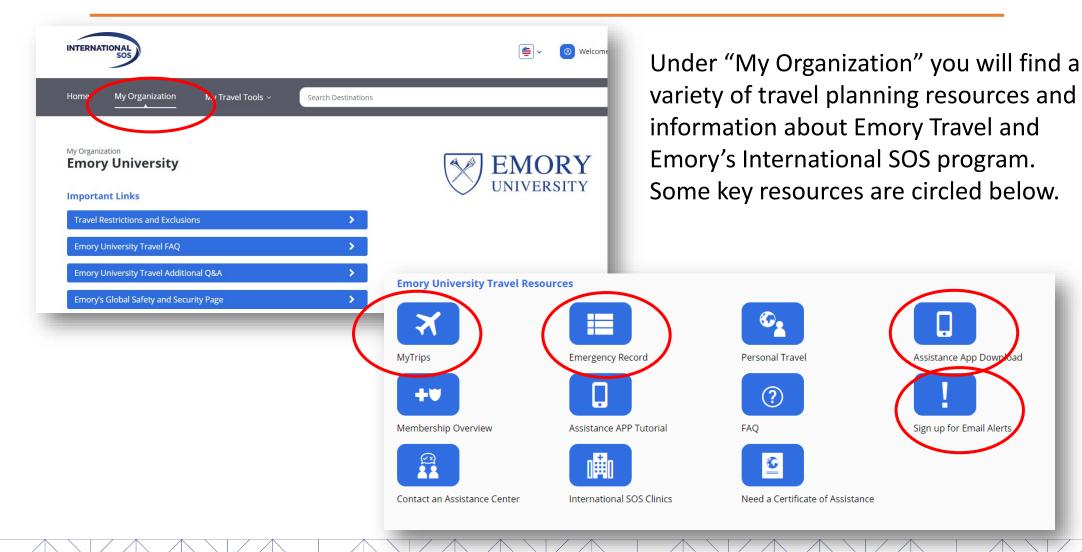

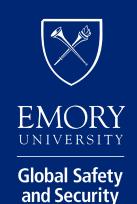

### My Travel Tools: My Trips

 Under the dropdown menu "My Travel Tools" you will find "My Trips". Click here to register travel with International SOS.

| NTERNATIONAL      |                                                            | ×   |
|-------------------|------------------------------------------------------------|-----|
| Home My Organizat | My Travel Tools Search Destinations                        |     |
| /                 | My Trips                                                   |     |
| Ay Travel Tools   | TravelAdvisor                                              |     |
| MyTrips           | Visa Requirements                                          |     |
|                   | Your Trips, Your Journey                                   |     |
|                   | Be prepared to travel with access to destinat              | ion |
|                   | specific content, alerts, notifications and tra-<br>tools. |     |
|                   |                                                            |     |

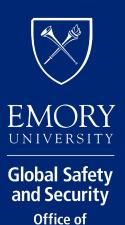

Global Strategy and Initiatives

### My Travel Tools: Travel Advisor

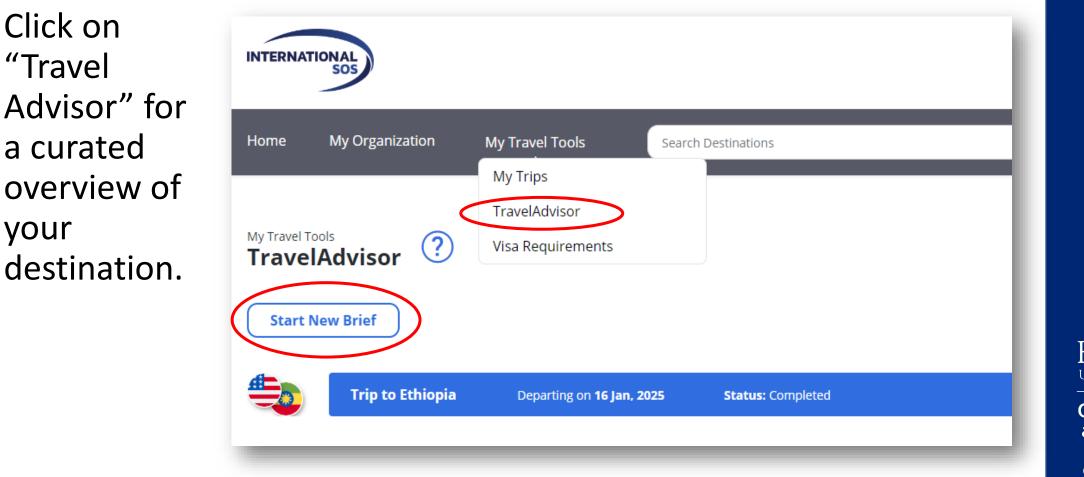

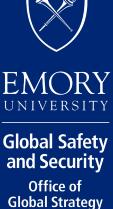

and Initiatives

#### My Travel Tools: Visa Requirements

Click on "Visa Requirem powered by the Sherpa information platform, to the visa considerations destination.

Travelers are encouraged to conduct additional research to ensure a complete understanding of the visa requirements for their specific travel. Consult visa agencies and local partners as needed.

| ients,"<br>visa                                                                 | INTERN    | ATIONAL           |                                                                    |                               |
|---------------------------------------------------------------------------------|-----------|-------------------|--------------------------------------------------------------------|-------------------------------|
| o explore<br>for your                                                           | Home      | My Organization   | My Travel Tools A Search Destinations<br>My Trips<br>TravelAdvisor |                               |
| International SOS<br>Visa Requirements<br>Learn about specific visa requirement | -         |                   | Visa Requirements                                                  |                               |
| 🚱 Tourism ~                                                                     |           |                   | Language                                                           | EMORY                         |
| United States (USA) + Add connection                                            | Where to? | Depart Wed Jul 31 | See requirements                                                   | Global Safety<br>and Security |
|                                                                                 |           |                   | powered by <b>she</b>                                              |                               |

### **Emergency Record**

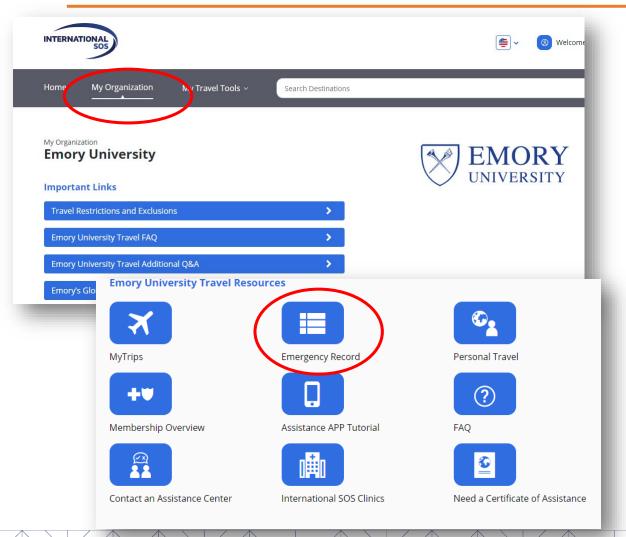

Emergency Record allows you to store and access vital health, contact, and vaccination information as well as store important documents and images on a secure site maintained by International SOS.

Adding important documents and information to Emergency Record makes them available to International SOS so they can better support travelers in an emergency.

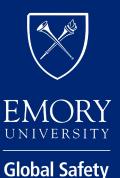

# Emergency Record, cont.

For information security, you will need to create a separate login for Emergency Record.

If you have created an Emergency Record profile in the past, use those credentials to login under "Returning Users".

Otherwise, click "**sign up**" and follow the prompts to create your Emergency Record)

| Emergency Record   Emergency Use   Security                                                                                                    |                       |
|----------------------------------------------------------------------------------------------------|-----------------------|
| Welcome Emory University!                                                                                                    |                       |
| How the Emergency Record Works                                                                                                    | First Time Users:     |
| Signup/Getting_Started<br>Updating_the_Record<br>Vaccination_Reminders                                                                                                    | Sign Up               |
| Emergency Use<br>Security                                                                                                    | Returning Users:      |
| Sign Up/Getting Started                                                                                                    | User ID:              |
| Sign up for the Emergency Record using the box on the right side of this site. Or, you can go to<br><u>http://www.internationalsos.com</u> and enter your membership number on the Members Login page. |                       |
| First-time users:                                                                                                    | Password:             |
| Allow 15-30 minutes to complete the Emergency Record.                                                                                                    |                       |
| <ul> <li>Try to complete each section relevant to you. Click on the hyperlink for more information on<br/>each section.</li> </ul>                                                                     | Forgot Your Password? |
| Be as complete and accurate as possible. Your health may depend on it!                                                                                                    |                       |
| Updating the Record                                                                                                    | Login                 |
| Keep your information up to date. We recommend that you update the Record at least every six                                                                                                    |                       |

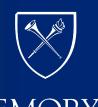

UNIVERSITY

Global Safety and Security

Office of

Global Strategy and Initiatives

### Sign up for Email Alerts

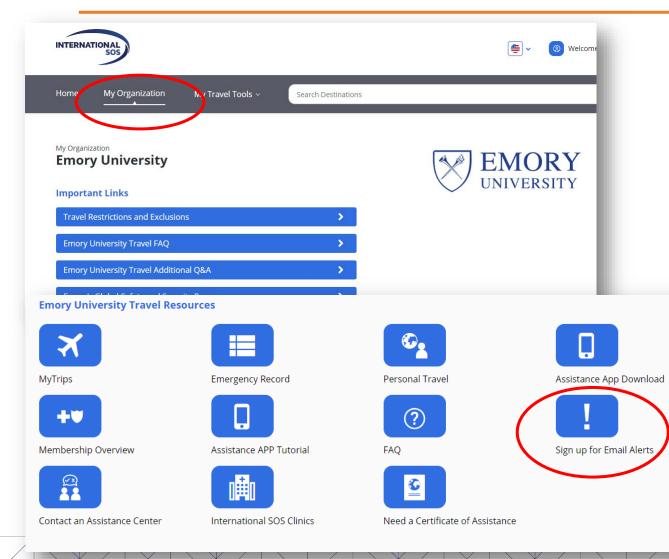

Travelers are encouraged to sign up for medical and security email alerts for their travel destinations.

Users can also sign up for alerts in areas where they work frequently, have students traveling, etc., as this information can be useful for research and program planning.

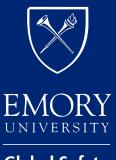

Global Safety and Security Office of Global Strategy and Initiatives

# Sign up for Email Alerts, cont.

| My Alerts   Logon                                                                                                    |                                                 |                                                                                                    |                                           |  |
|----------------------------------------------------------------------------------------------------|-------------------------------------------------|----------------------------------------------------------------------------------------------------|-------------------------------------------|--|
| Email alerts                                                                                                    |                                                 |                                                                                                    |                                           |  |
| You can choose to receive a number of email alerts to keep the world.                                                | eep you up to date with the latest developments | My Alerts   Real time country updates<br>You are logged in as                                                                                                    |                                           |  |
| How do I register                                                                                                    | Login for existing users                        | To update your name or email address, go to settings and make your changes there. Please er<br>page in the same language that you wish to receive your emails alerts in.                                                                                                    | nsure that you are viewing the            |  |
| If you have not registered to receive email alerts<br>before, then enter your name and email address to<br>register. | and click Login                                 | i bei Medical updates Z Travel security updates                                                                                                    |                                           |  |
| Name:<br>Email<br>address:                                                                                           | Email<br>address:                               | Real time country updates         Other updates         Scheduled summaries         Settings         RSS feed         Logout           This service emails you country specific Medical and Travel security updates as they happen.         Settings         RSS feed         Logout | Summary<br>You have chosen to<br>receive: |  |
| Register                                                                                                    |                                                 | Country Picker Please set your alert delivery options:                                                                                                    | 1 Daily Digest<br>sent at 00:00           |  |
|                                                                                                    |                                                 | When updates are published to one of my subscribed countries below                                                                                                    | 1 Weekly<br>Update                        |  |

If you have not signed up for Email Alerts previously, add you name and email address, and click "Register" under "How do I register." If you have signed up previously, add you email and click "Login" under "Login for existing users."

Once you register/sign in, you can select (or deselect) countries for reporting.

| Email me all updates |                             |                                      | ~      |          |              |
|----------------------|-----------------------------|--------------------------------------|--------|----------|--------------|
|                      |                             |                                      |        | 3        | On D<br>Upda |
| Enter country name   | You have selecte<br>Medical | ed the following coun<br>Non-Medical | tries: | 22       | Coun<br>Upda |
| Chile                | Argentina                   | Argentina                            |        | Save Cha | anges        |
| Colombia             | Bolivia<br>Brazil           | Bolivia<br>Brazil                    |        |          |              |
| Comoros              | China<br>Colombia           | China<br>Colombia                    |        |          |              |
| Congo                | Congo (DRC)                 | Congo (DRC)                          |        |          |              |
| Congo (DRC)          | Cuba<br>Ethiopia            | Cuba<br>Ethiopia                     |        |          |              |
| Costa Rica           | Haiti                       | Haiti                                |        |          |              |
| Côte d'Ivoire        | lraq<br>Israel              | lraq<br>Israel                       |        |          |              |
|                      |                             |                                      |        |          |              |

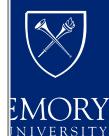

mand

ilobal Safety and Security Office of Global Strategy and Initiatives

# **Contacting and Accessing International SOS**

#### **View the Website**

- Emory International <u>SOS Web Portal</u>
  - Membership Card (pdf <u>here</u>)

#### **Contact by phone**

- Contact International SOS 24/7/365 by phone:
  - +1 215-942-8478 or +1-215-942-8226
  - Membership # 11BYSG000003
  - International numbers <u>here</u>

#### **Contact ISOS through the app**

• Download from <u>website</u> or use the QR codes

#### International SOS Card

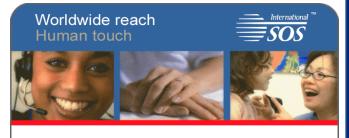

Emory University 11BYSG000003 Scholastic Group Comprehensive

#### Download the International SOS App

Apple Users:

Android Users:

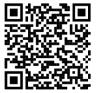

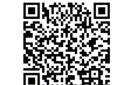

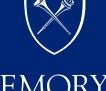

Global Safety and Security

UNIVERSITY

# Thank You!

Learn more about Emory's International SOS program here: <u>https://global.emory.edu/services/travel/isos.html</u>

For any questions, please contact the Global Safety and Security team in the Office of Global Strategy and Initiatives: <u>https://global.emory.edu/services/travel/health-safety.html</u>

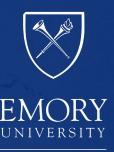

Global Safety and Security Office of Global Strategy and Initiatives